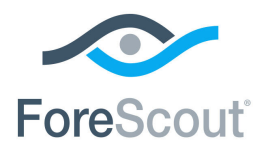

# ForeScout CounterACT®

# Network Module

Overview Guide

**Version 1.0.1**

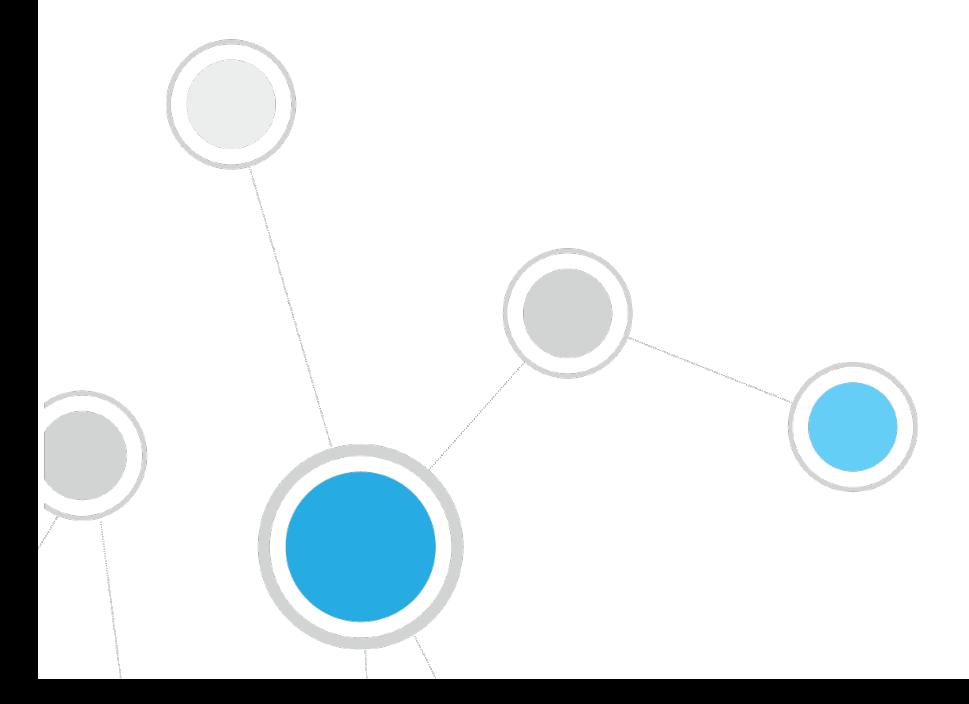

# **Table of Contents**

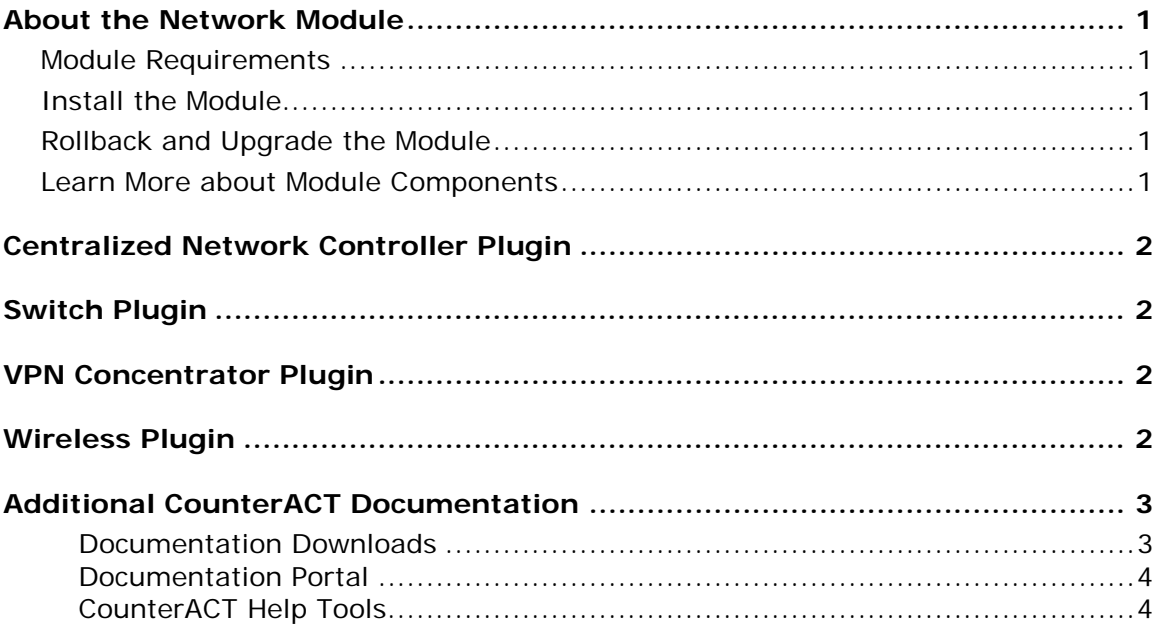

### <span id="page-2-0"></span>**About the Network Module**

The ForeScout CounterACT® Network Module provides network connectivity, visibility and control through the following plugins:

- **[Centralized Network Controller Plugin](#page-3-0)**
- **[Switch Plugin](#page-3-1)**
- **[VPN Concentrator Plugin](#page-3-2)**
- **•** [Wireless Plugin](#page-3-3)

The Network Module is a ForeScout Base Module. Base Modules are delivered with each CounterACT release.

### <span id="page-2-1"></span>**Module Requirements**

CounterACT version 8.0 or above.

Components described in this document may have additional requirements and dependencies.

### <span id="page-2-2"></span>**Install the Module**

This module is automatically installed when you upgrade to CounterACT version 8.0.1 or perform a CounterACT version 8.0.1 clean installation. New module releases may become available between CounterACT releases.

### <span id="page-2-3"></span>**Rollback and Upgrade the Module**

<span id="page-2-4"></span>Plugins included in this module are installed and rolled back with the module.

### **Learn More about Module Components**

This guide presents a short description of each module component. Detailed information about each component, such as requirements, features and configuration, is available in related guides.

Information about new and enhanced features as well as fixed, known and upgrade issues is available in the module Releases Notes.

Configuration Guides for each module component are available on the Documentation page of the [ForeScout Customer Portal.](https://forescout.force.com/support/500/o)

### <span id="page-3-0"></span>**Centralized Network Controller Plugin**

The Centralized Network Controller Plugin integrates with cloud-based products to offer customers full visibility into cloud-managed networks, including the networks' devices and the endpoints connected to these devices. Cloud networking provides centralized management of distributed access networks, using a cloud-based management service. This includes the management of wireless access points without the need of a managing wireless LAN (WLAN) controller.

For this initial integration with cloud-managed networks, CounterACT has integrated its offering with the Cisco Meraki cloud management platform. The Meraki Dashboard is the management interface for all Cisco Meraki cloud-managed products.

# <span id="page-3-1"></span>**Switch Plugin**

The Switch Plugin provides a powerful set of features, letting you:

- Track the location of endpoints connected to network switches and retrieve relevant switch information. For example, you can see the IP address and port of the switch to which an endpoint is connected.
- Quickly detect new endpoints on the network; the Switch Plugin receives notification of port status changes via SNMP traps and alerts the CounterACT Console.
- Assign switch ports to VLANs; you can set up dynamic, role-based VLAN assignment policies and quarantine VLANs.
- Use ACLs to open or close network zones, services or protocols for specific endpoints at a switch and handle scenarios that address broader access control.

### <span id="page-3-2"></span>**VPN Concentrator Plugin**

The VPN Concentrator Plugin is used to track VPN users, disconnect them from the VPN and prevent them from reconnecting. Blocking is carried out by communicating with multiple VPN devices and an authentication server. The authentication server can be either a RADIUS server or an Active Directory server.

### <span id="page-3-3"></span>**Wireless Plugin**

The Wireless Plugin is designed to provide CounterACT network access control (NAC) capabilities for 802.11 WLAN controllers and autonomous access points, letting you:

 Manage WLAN devices deployed in a network. The plugin can resolve WLAN device properties that classify the various types of WLAN devices in the network – controllers, autonomous access points and lightweight access points.

- Detect lightweight access points that are being managed by a plugin-managed WLAN controller. Information about detected lightweight access points is reported in the Console.
- Display information about wireless clients connected to your network. For example:
	- − Wireless client IP address and MAC address.
	- − The wireless network name (SSID) to which the wireless client is connected.
	- − The name of the wireless access point to which the wireless client is connected.
	- − The wireless client's authentication method, for example, 802.1X, WPA, none.
	- − The IP address of plugin-managed WLAN devices.
- **Assign wireless clients a controller-defined role.**
- Block wireless clients from connecting to the organizational network.

### <span id="page-4-0"></span>**Additional CounterACT Documentation**

For information about other CounterACT features and modules, refer to the following resources:

- **[Documentation Downloads](#page-4-1)**
- **[Documentation Portal](#page-5-0)**
- **[CounterACT Help Tools](#page-5-1)**

### <span id="page-4-1"></span>**Documentation Downloads**

Documentation downloads can be accessed from one of two ForeScout portals, depending on which licensing mode your deployment is using.

- *Per-Appliance Licensing Mode* [Product Updates Portal](#page-4-2)
- *Centralized Licensing Mode* [Customer Portal](#page-5-2)
- *Software downloads are also available from these portals.*

To learn which licensing mode your deployment is using, see Identifying Your [Licensing Mode in the Console.](#page-6-0)

#### <span id="page-4-2"></span>**Product Updates Portal**

The Product Updates Portal provides links to CounterACT version releases, Base and Content Modules, and Extended Modules, as well as related documentation. The portal also provides a variety of additional documentation.

#### **To access the Product Updates Portal:**

**1.** Go to <https://updates.forescout.com/support/index.php?url=counteract>

**2.** Select the CounterACT version you want to discover.

#### <span id="page-5-2"></span>**Customer Portal**

The Downloads page on the ForeScout Customer Portal provides links to purchased CounterACT version releases, Base and Content Modules, and Extended Modules, as well as related documentation. Software and related documentation will only appear on the Downloads page if you have a license entitlement for the software. The Documentation page on the portal provides a variety of additional documentation.

#### **To access documentation on the ForeScout Customer Portal:**

- **1.** Go to<https://forescout.force.com/support/>
- **2.** Select **Downloads** or **Documentation**.

### <span id="page-5-0"></span>**Documentation Portal**

The ForeScout Documentation Portal is a searchable, web-based library containing information about CounterACT tools, features, functionality and integrations.

**If your deployment is using Centralized Licensing Mode, you may not have** *credentials to access this portal.* 

#### **To access the Documentation Portal:**

- **1.** Go to [www.forescout.com/docportal](http://www.forescout.com/docportal)
- **2.** Use your customer support credentials to log in.
- **3.** Select the CounterACT version you want to discover.

### <span id="page-5-1"></span>**CounterACT Help Tools**

Access information directly from the CounterACT Console.

#### *Console Help Buttons*

Use context sensitive *Help* buttons to quickly access information about the tasks and topics you are working with.

#### *CounterACT Administration Guide*

Select **CounterACT Help** from the **Help** menu.

#### *Plugin Help Files*

- **1.** After the plugin is installed, select **Options** from the **Tools** menu and then select **Modules**.
- **2.** Select the plugin and then select **Help**.

#### *Documentation Portal*

Select **Documentation Portal** from the **Help** menu.

#### <span id="page-6-0"></span>*Identifying Your Licensing Mode in the Console*

If your Enterprise Manager has a *ForeScout CounterACT See* license listed in the Console, your deployment is operating in Centralized Licensing Mode. If not, your deployment is operating in Per-Appliance Licensing Mode.

Select **Options > Licenses** to see whether you have a *ForeScout CounterACT See* license listed in the table.

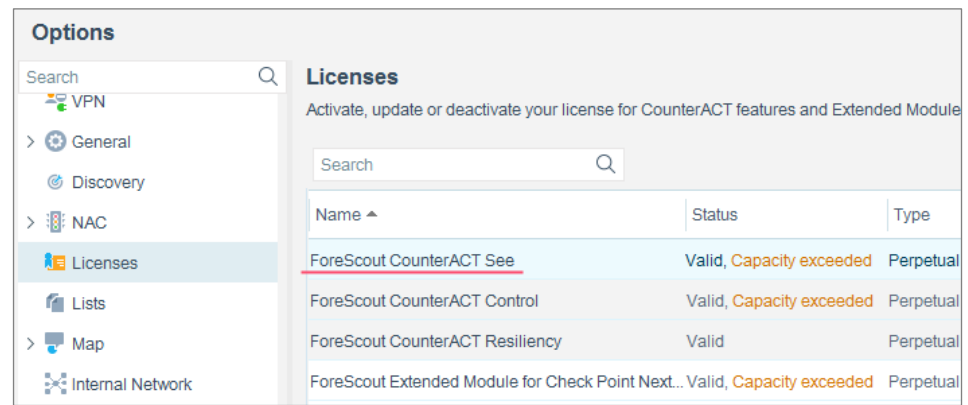

Contact your ForeScout representative if you have any questions about identifying your licensing mode.

### **Legal Notice**

© 2018 ForeScout Technologies, Inc. All rights reserved. ForeScout Technologies, Inc. is a Delaware corporation. A list of our trademarks and patents can be found at [https://www.forescout.com/company/legal/intellectual-property-patents-trademarks.](https://urldefense.proofpoint.com/v2/url?u=https-3A__www.forescout.com_company_legal_intellectual-2Dproperty-2Dpatents-2Dtrademarks&d=DwMFAg&c=L5E2d05je37i-dadkViuXA&r=Z3cI4QPLlfMimB_63ipHyFuWSHGqqAs50hjX-2X1CEw&m=ypFjb5tb21hH81CxdGe-3FT8l4QXZe-hzuDh-eBT-wQ&s=ATQ1mJb4KkN8L9fn2BnpRuwmDWJcze7zyqTbG1PTwkc&e=) Other brands, products, or service names may be trademarks or service marks of their respective owners.

2018-08-05 15:45